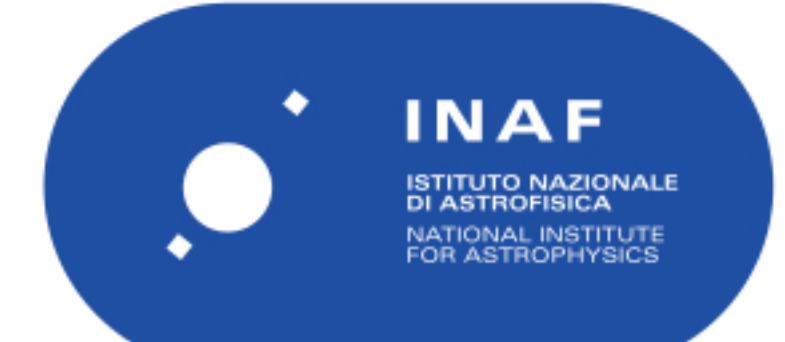

# Rapporti Tecnici INAF<br>INAF Technical Reports

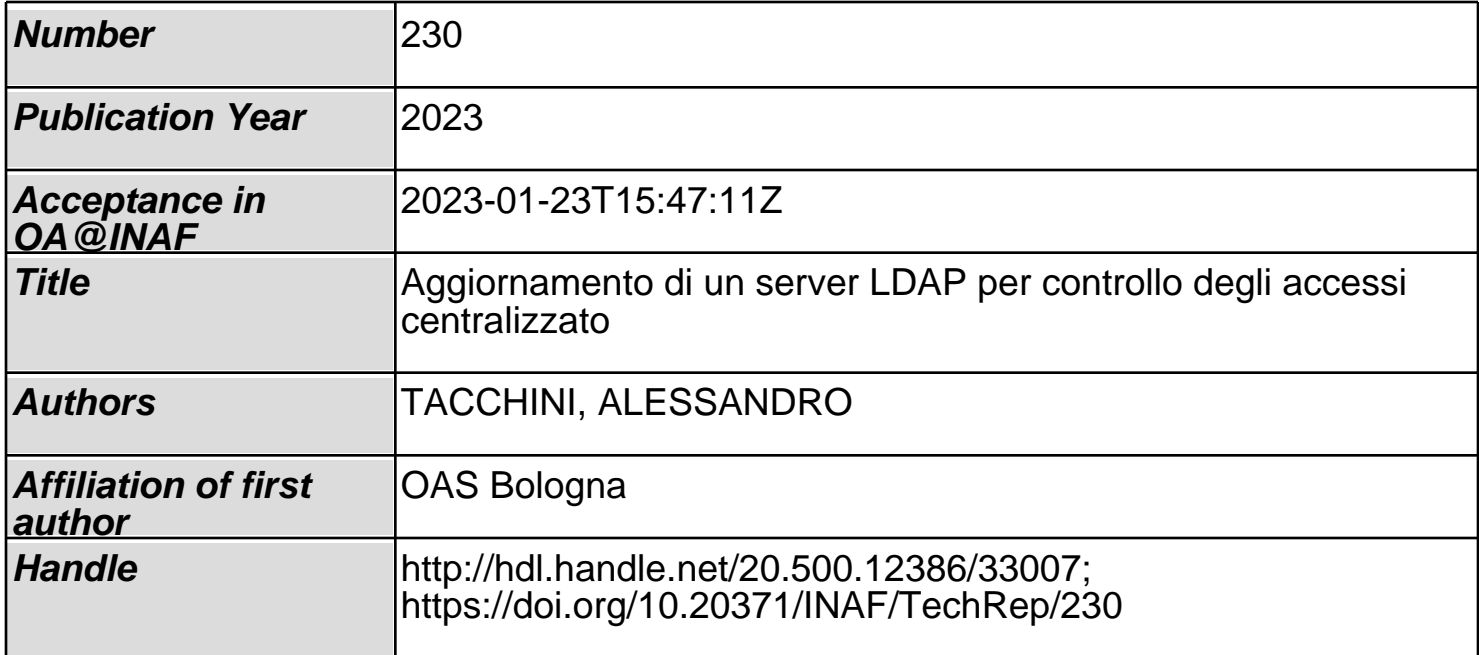

# **AGGIORNAMENTO DI UN SERVER LDAP PER CONTROLLO DEGLI ACCESSI CENTRALIZZATO**

Autore: Alessandro Tacchini, INAF OAS - Bologna

## INDICE

- 1.Introduzione
- 2.Recupero dati dal server originale
- 3.Nuovo server LDAP
- 4.Ldap Account Manager

# 1. Introduzione

Il controllo centralizzato degli accessi, la cosiddetta AAA ( Authentication Authorization Accounting ), è ormai diventata una caratteristica imprescindibile per la gestione di sistemi che si rivolgono a gruppi di utenti sia molto grandi che relativamente piccoli.

Il vantaggio di avere un unico soggetto deputato a gestire e distribuire ad un gruppo di macchine fisiche, o virtuali o ancora strumenti che richiedono un accesso, alcune informazioni di sistema, tipo username e password, è noto sin dai tempi di NIS (Network Information Service) della SUN Microsystems. Al giorno d'oggi vi sono due sistemi alternativi tra cui scegliere questo tipo di funzionalità: LDAP 1 (Lightweight Directory Access Protocol) e ACTIVE DIRECTORY<sup>2</sup>.

Anche se i due sistemi non sono totalmente incompatibili, in INAF - OAS (Osservatorio di Astrofisica e Scienza dello Spazio) si utilizza OpenLDAP 3 perchè è Open source, ha un buon supporto da parte della comunità informatica ed è nativo dell'ambiente UNIX/LINUX (la quasi totalità dei server che vengono utilizzati è Linux).

ACTIVE DIRECTORY è una soluzione proprietaria di Microsoft ed è complicato utilizzarla per sistemi Linux.

<sup>1</sup> https://ldap.com/

<sup>2</sup>

https://learn.microsoft.com/it-it/windows-server/identity/ad-ds/get-started/virtual-dc/active-directory-do main-services-overview

<sup>3</sup> https://www.openldap.org/

La versione di OpenLDAP presente fino al 2021 era talmente datata<sup>4</sup> da essere un pericolo per la sicurezza informatica.

Lo scopo di questo documento è descrivere le operazioni necessarie al passaggio all'ultima versione che non è direttamente compatibile con quella vecchia.

Non si tratta di un caso banale, che richiederebbe solamente di installare un nuovo webmin ed importare direttamente i dati, ma di qualcosa di peculiare che ha richiesto un lavoro impegnativo.

### 2. Recupero dati dal server originale

Il server originale consiste di una macchina virtuale con 2 GB di RAM ed una CPU con 2 core, uno spazio storage di 8 GB.

Il sistema operativo è un Linux CentOS 5.11.

Considerando che il supporto di sicurezza per quella versione di CentOS è terminato nel 2017 risulta evidente la necessità di effettuare un aggiornamento ad un sistema più moderno.

La versione di Openldap utilizzata al momento della migrazione è la 2.3.43 e l'interfaccia di gestione è Webmin 1.75.

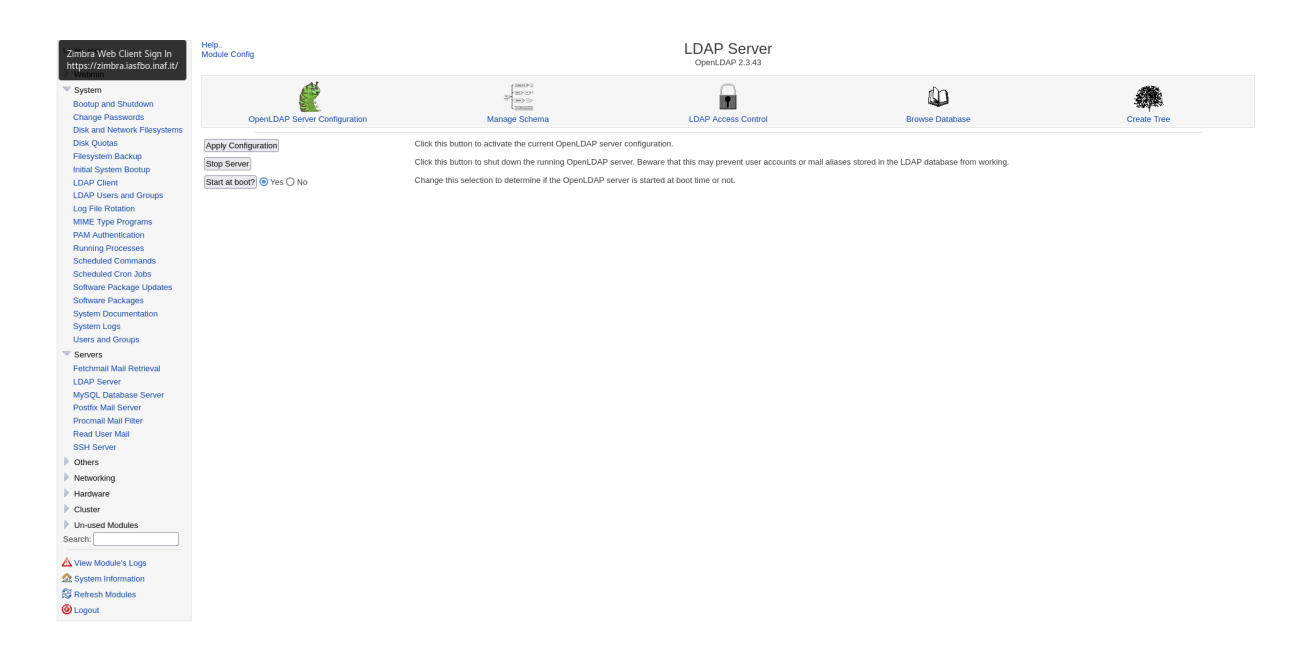

Fig.1 Interfaccia dell'LDAP server su Webmin

<sup>4</sup> Openldap 2.3.3

Gli schema utilizzati sono abbastanza comuni, a parte "eduperson", ma non tutti verranno mantenuti.

Per semplicità si è deciso di concentrarsi sulle informazioni veramente importanti, "common name" "uid" e "password".

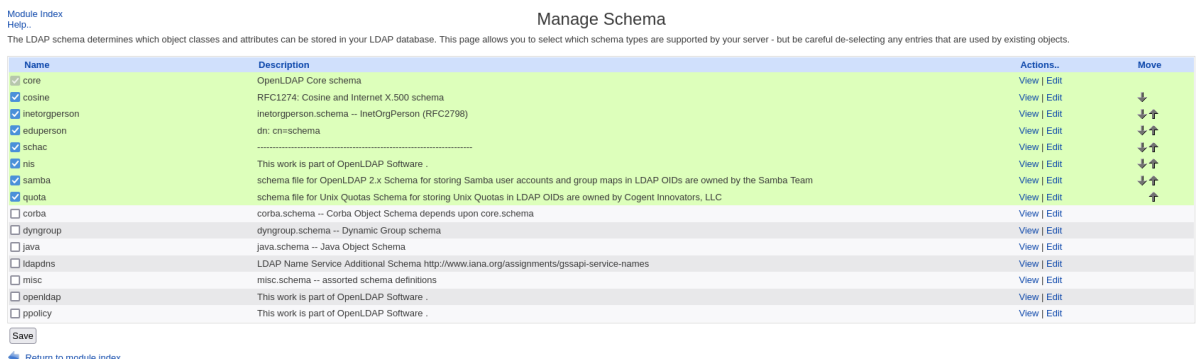

#### Fig.2 schema utilizzati

Invece di copiare il file /etc/openldap/slapd.conf e da quello poi creare la configurazione sul nuovo server (che utilizza un altro approccio basato su database contenuti in directory) si è scelto un altro approccio. L'unica operazione è stata quella di effettuare il dump dell'intero database ldap col comando:

#### slapcat -l iasf2021.ldif

Il file iasf2021.ldif contiene l'intero albero LDAP a partire dalla radice, da questo file si ricaveranno le parti che saranno importate sul nuovo server. Durante le operazioni di migrazione, dump del vecchio LDAP – trasferimento file – preparazione del nuovo LDAP – importazione dati, è importante che non vengano fatte modifiche al database per mantenere coerenza e non perdere dati.

Purtroppo questo non è avvenuto e si sono dovuti aggiungere al database alcuni nuovi utenti.

Per ovviare al problema è stato effettuato un nuovo dump del database poco prima di terminare la migrazione al nuovo

slapcat -l newoas.ldif

e facendo la differenza tra i due dump si sono ottenuti i record dei nuovi utenti da inserire nel nuovo server.

### 3. Nuovo server LDAP

La scelta di procedere in modo manuale e di non utilizzare una delle soluzioni integrate tipo Webmin o Freeipa<sup>5</sup> è stata dettata dalle condizioni al contorno. In particolare la necessità di non usare per nulla ticket Kerberos <sup>6</sup> ed il tempo limitato per mettere in produzione il nuovo server.

La nuova macchina si chiama oasldap ed è costituita da una macchina virtuale con le seguenti caratteristiche: 2 GB di RAM, un processore con 2 core ed uno storage da 80 GB.

Il sistema operativo è un Linux CentOS 7.9 e la versione di Openldap installata è la 2.4.44.

In questa versione non è più raccomandabile intervenire direttamente sui file di configurazione ed i file stessi sono organizzati in modo diverso dalla vecchia versione.

Se si deve intervenire è opportuno usare comandi come ldapadd o ldapmodify, o anche ldapdelete.

Dopo aver effettuato un'installazione di base di CentoOS ed un aggiornamento si è installato Openldap con il comando:

yum -y install openldap compat-openldap openldap-clients openldap-servers openldap-servers-sql openldap-devel

poi si è aggiornato il firewall per permettere il servizio:

<sup>5</sup> https://www.freeipa.org/page/Main\_Page

<sup>6</sup> Requisito avanzato dal responsabile del Cluster di Calcolo OAS

firewall-cmd --add-service=ldap --permanent firewall-cmd reload firewall-cmd --reload

e si è avviato il servizio

systemctl start slapd systemctl enable slapd

Il comando slappasswd consente di creare un hash per la password di root di LDAP

slappasswd

Si è copiato ed incollato l'hash così ottenuto nel file ldaprootpasswd.ldif il cui contenuto è

dn: olcDatabase={0}config,cn=config changetype: modify add: olcRootPW olcRootPW: {SSHA}3nm5EeVoWJipKUCxxxxxxxxxxxxxxxxxxx

col comando

ldapadd -Y EXTERNAL -H ldapi:/// -f ldaprootpasswd.ldif

si è impostata la password per Openldap. Successivamente si è creato un nuovo database partendo da un file di esempio e si sono aggiunti gli schema di cui c'è necessità

cp /usr/share/openldap-servers/DB\_CONFIG.example /var/lib/ldap/DB\_CONFIG chown ldap:ldap /var/lib/ldap/\* ldapadd -Y EXTERNAL -H ldapi:/// -f /etc/openldap/schema/cosine.ldif ldapadd -Y EXTERNAL -H ldapi:/// -f /etc/openldap/schema/nis.ldif ldapadd -Y EXTERNAL -H ldapi:/// -f /etc/openldap/schema/inetorgperson.ldif

A questo punto si è effettuata una operazione importante, la creazione della struttura dell'albero del nuovo LDAP simile a quella del vecchio. Per fare questo si sono creati 3 file: db.ldif, monitor.ldif, base.ldif.

db.ldif

dn: olcDatabase={2}hdb,cn=config changetype: modify replace: olcSuffix olcSuffix: dc=xxxx,dc=xxx,dc=it dn: olcDatabase={2}hdb,cn=config changetype: modify replace: olcRootDN

olcRootDN: cn=admin,dc=xxxx,dc=xxx,dc=it

dn: olcDatabase={2}hdb,cn=config changetype: modify replace: olcRootPW olcRootPW: {SSHA}3nm5EeVoWJipKxxxxxxxxxxxxxxxxxxxxxx

monitor.ldif

dn: olcDatabase={1}monitor,cn=config changetype: modify replace: olcAccess olcAccess: {0}to \* by dn.base="gidNumber=0+uidNumber=0,cn=peercred,cn=external, cn=auth" read by dn.base="cn=admin,dc=xxxx,dc=xxx,dc=it" read by \* none

base.ldif

dn: dc=xxxx,dc=xxx,dc=it dc: xxxx objectClass: top objectClass: domain

dn: cn=admin,dc=xxxx,dc=xxx,dc=it

objectClass: organizationalRole cn: admin description: LDAP Manager

dn: ou=People,dc=xxxx,dc=xxx,dc=it objectClass: organizationalUnit ou: People

dn: ou=Group,dc=xxxx,dc=xxx,dc=it objectClass: organizationalUnit ou: Group

Questi file sono stati aggiunti ad LDAP

```
ldapmodify -Y EXTERNAL -H ldapi:/// -f db.ldif
ldapmodify -Y EXTERNAL -H ldapi:/// -f monitor.ldif
ldapadd -x -W -D "cn=admin,dc=xxxx,dc=xxx,dc=it" -f base.ldif
```
Una volta creata la struttura dell'albero si è potuto importare i dati partendo dai file iasf2021.ldif e newoas.ldif. La struttura di questi file è del tipo:

```
dn: uid=john,ou=People,dc=example,dc=com
uid: john
givenName: John
sn::
cn::
loginShell: /bin/false
uidNumber: 1000
gidNumber: 1000
homeDirectory: /home/john
shadowMin: -1
shadowMax: 999999
shadowWarning: 7
shadowInactive: -1
shadowExpire: -1
shadowFlag: 0
```
objectClass: top objectClass: person objectClass: posixAccount objectClass: shadowAccount objectClass: inetOrgPerson structuralObjectClass: inetOrgPerson entryUUID: creatorsName: cn=Manager,dc=example,dc=com createTimestamp: userPassword:: entryCSN: modifiersName: cn=Manager,dc=example,dc=com modifyTimestamp:

Il problema è che alcuni dei campi sono stati generati nuovamente alla creazione del nuovo ldap per cui è stato necessario eliminare tutti quelli che hanno generato errore. Per esempio:

cat iasf2021.ldif | grep -v "entryCSN\|entryUUID\|structuralObjectClass\|creatorsName\|createTimesta mp\|modifiersName\|modifyTimestamp" > people\_updated.ldif

Altri campi eliminati sono stati: eduPerson, samba, schac, quota, schacUserEntitlements, objectClass: systemQuotas, schacUserStatus:.

Partendo dai due file iniziali ed operando delle correzioni successive si è giunti ad avere due file: people\_updated9.ldif per gli utenti, gropus2.ldif per i gruppi.

A questo punto sono stati inseriti in LDAP coi comandi:

ldapadd -x -W -D "cn=admin,dc=xxxx,dc=xxx,dc=it" -f people\_updated9.ldif ldapadd -x -W -D "cn=admin,dc=xxxx,dc=xxx,dc=it" -f gropus2.ldif

A questo punto si ha un server LDAP perfettamente funzionante, tuttavia per interagire con esso servono comandi del tipo ldapadd o ldapdelete, oppure ldappasswd per modificare la password di un utente. È molto più comodo usare un'interfaccia grafica.

### 4. Ldap Account Manager

Ldap Account Manager (LAM) è un frontend grafico di semplice utilizzo. Per installarlo ci sono alcuni requisiti, specialmente su php. Sono stati utilizzati i comandi:

yum install httpd httpd-tools php php-fpm php-mysqlnd php-opcache php-gd php-xml php-mbstring php-json php-gmp php-zip php-ldap systemctl enable --now php-fpm wget [https://github.com/LDAPAccountManager/lam/releases/download/lam\\_7\\_7/l](https://github.com/LDAPAccountManager/lam/releases/download/lam_7_7/ldap-account-manager-7.7-0.fedora.1.noarch.rpm) [dap-account-manager-7.7-0.fedora.1.noarch.rpm](https://github.com/LDAPAccountManager/lam/releases/download/lam_7_7/ldap-account-manager-7.7-0.fedora.1.noarch.rpm) rpm -i ldap-account-manager-7.7-0.fedora.1.noarch.rpm yum install mod\_ssl openssl systemctl start httpd systemctl enable httpd

Dopodichè si configura tutto via web browser collegandosi alla pagina [https://xxxxxxx.xxx.it/lam](https://xxxxxxx.inaf.it/lam)

#### In alto a destra c'è il pulsante per la configurazione

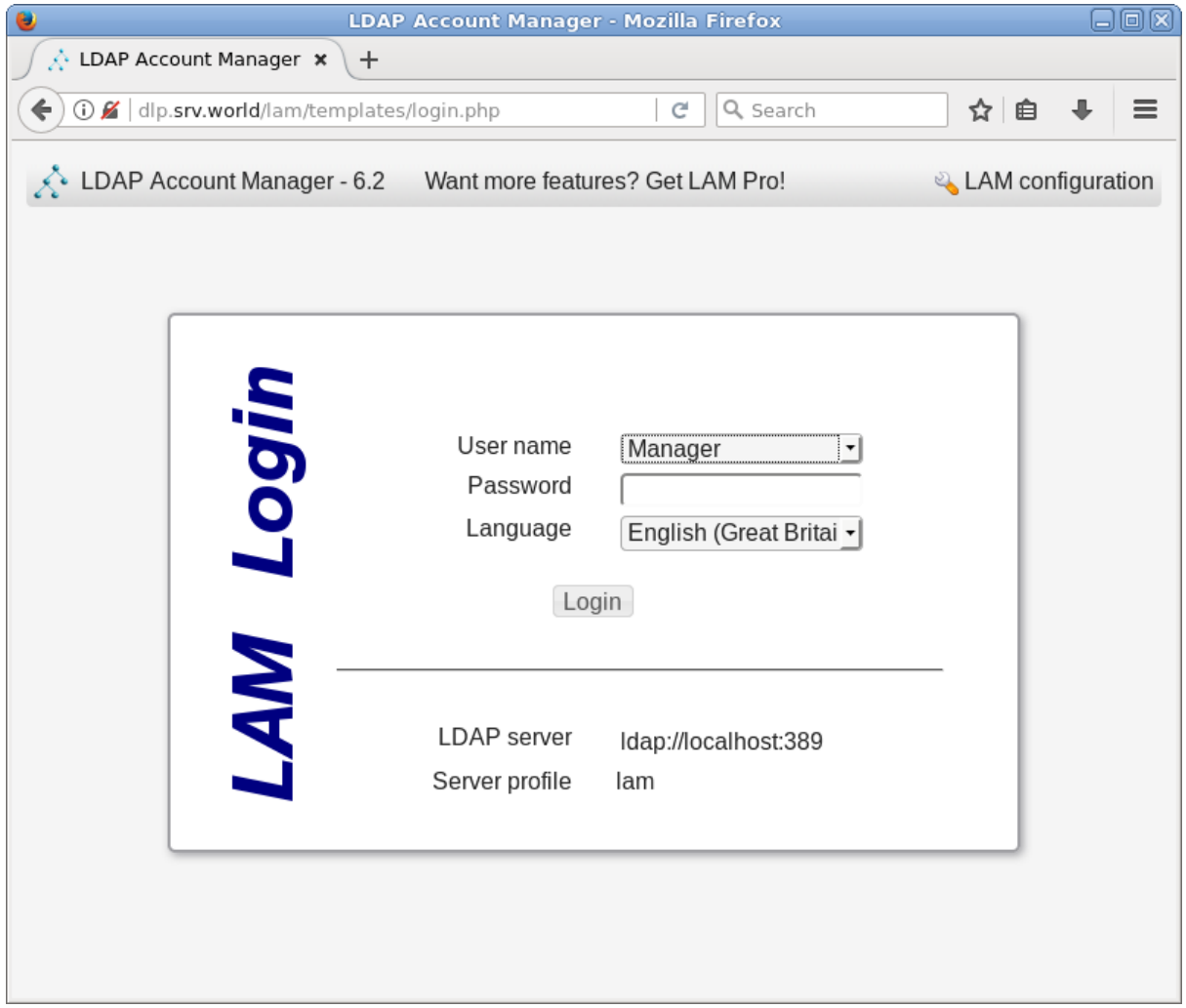

Fig.3 pagina di login di Ldap Account Manager

Poi si seleziona Edit server profile

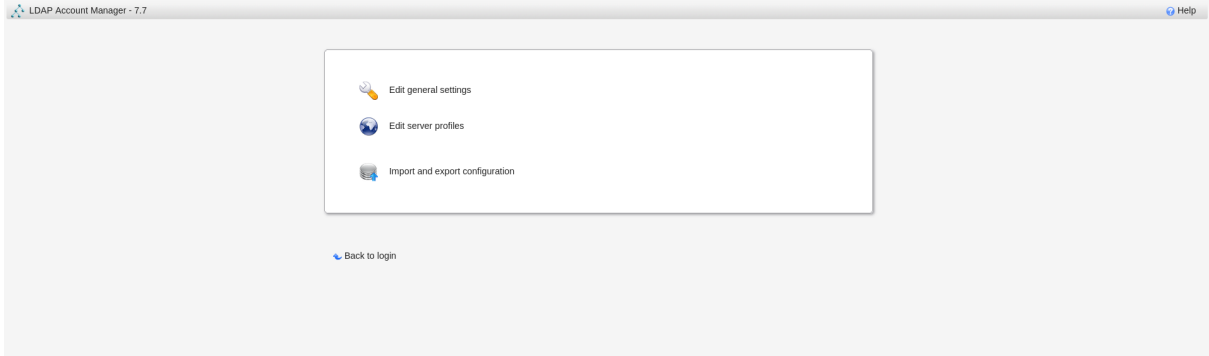

Fig.4 Configurazione di LAM

Si compilano i campi in modo da riferirsi al server LDAP già installato

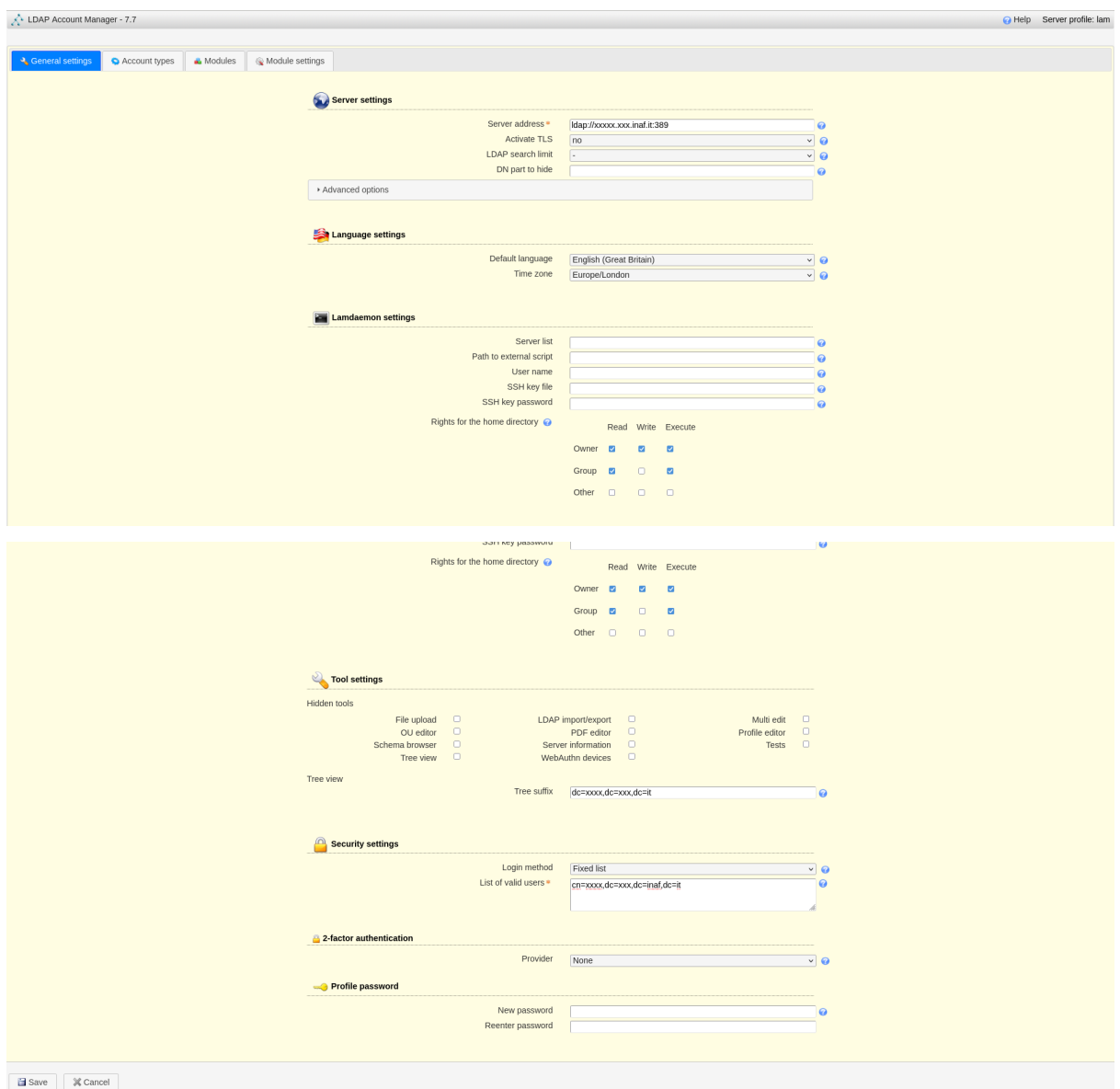

Fig.5 inserimento riferimenti server LDAP

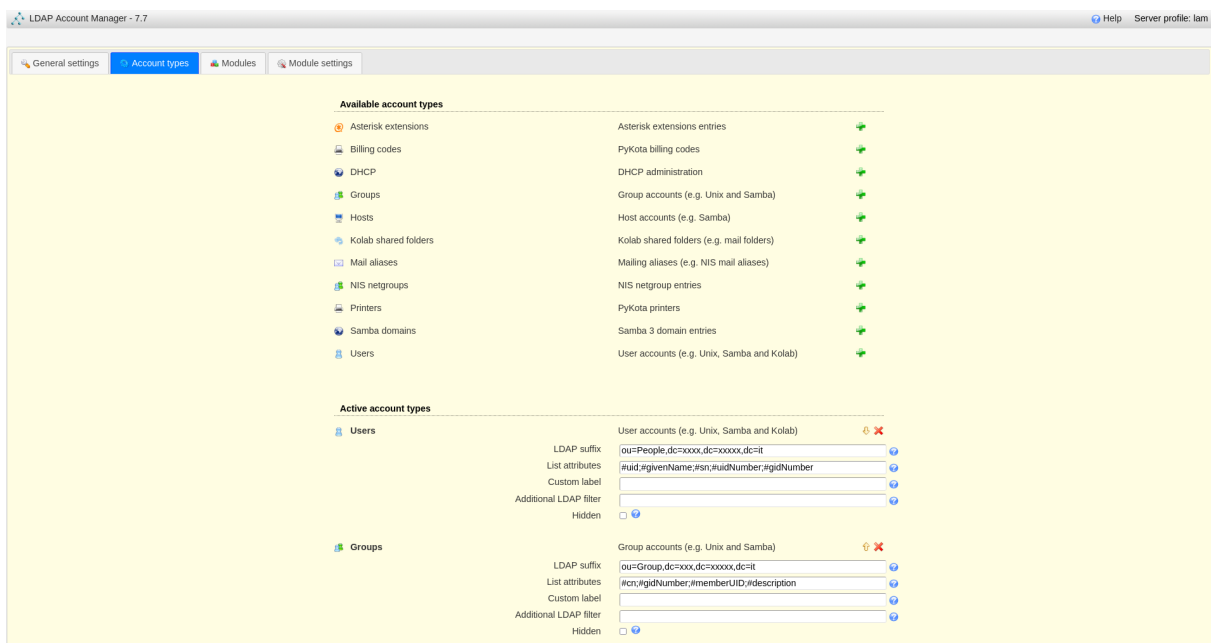

Fig.6 inserimenti riferimenti al server LDAP per i gruppi e gli utenti

Si possono selezionare i moduli che risultano più utili

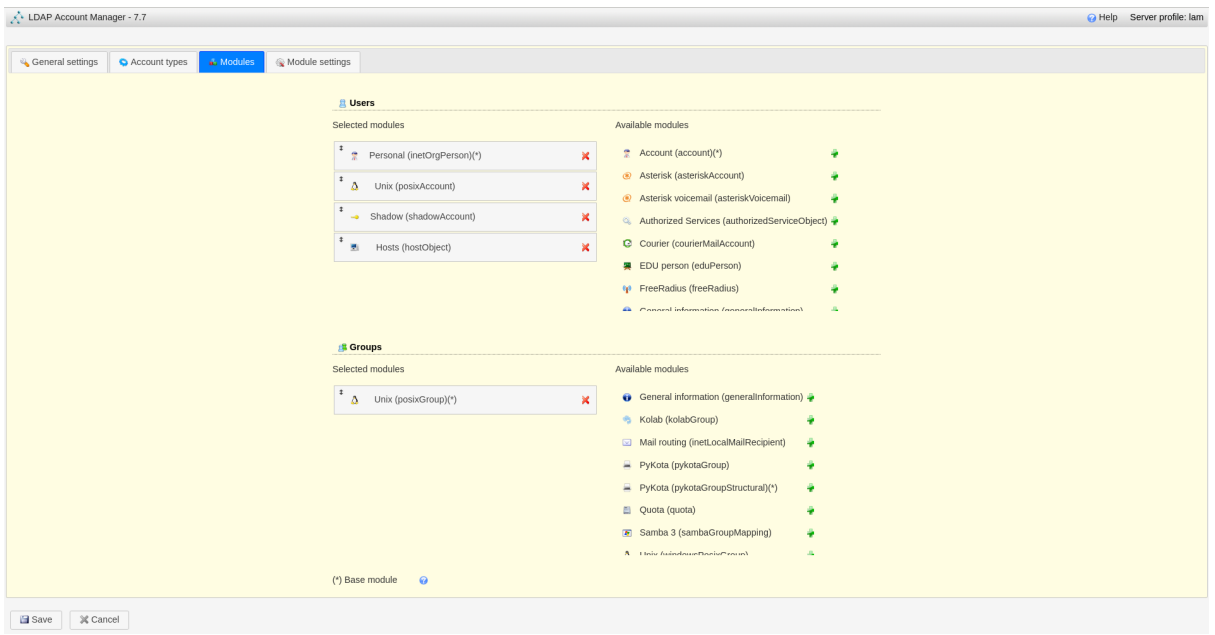

Fig.7 moduli per campi opzionali in LAM

#### L'interfaccia principale di gestione degli utenti

| <b>&amp;</b> Users | $\frac{1}{22}$ Hosts                                               | <b>B</b> Groups         | Group of names        |               |                   |
|--------------------|--------------------------------------------------------------------|-------------------------|-----------------------|---------------|-------------------|
|                    | New user                                                           | Celete selected users   | $\hat{U}$ File upload |               |                   |
| User count: 12     |                                                                    |                         |                       |               |                   |
|                    |                                                                    | User ID $\frac{A}{C}$ . | <b>First name</b>     | Last name     | <b>UID number</b> |
| 0                  | $\sqrt{V}$                                                         |                         |                       |               |                   |
| $\Box$             | x A<br>IA-                                                         | cbach                   | Claudia               | <b>Bach</b>   | 15429             |
| $\Box$             | xì<br>内一                                                           | ebaecker                | Ernst                 | Bäcker        | 15430             |
| L                  | $\times$ $A =$<br>и                                                | fhuber                  | Franz                 | Huber         | 26137             |
| $\Box$             | xì<br>内一                                                           | hmeier                  | Helmut                | Meier         | 26139             |
| $\Box$             | x À ∞<br>M.                                                        | hschuster               | Heinz                 | Schuster      | 15427             |
| $\Box$             | $\times$ $\rightarrow$                                             | kmontag                 | Kerstin               | Montag        | 26141             |
| L                  | $\times$ $A =$                                                     | mfischer                | Monika                | Fischer       | 15425             |
| $\Box$             | xì<br>内一                                                           | rmontag                 | Ramona                | Montag        | 26140             |
| $\Box$             | $\times$ $A =$<br>A.                                               | shuber                  | Sepp                  | Huber         | 15419             |
| $\Box$             | xì<br>内一                                                           | shuber2                 | Susi                  | Huber         | 26138             |
|                    | $\mathbf{A} \Rightarrow$ thauser                                   |                         | Thomas                | <b>Hauser</b> | 15423             |
| ÷.                 | $\mathbf{x}$ $\mathbf{A} \Rightarrow$ xmontag<br>IA-<br>Select all |                         | Xaver                 | Montag        | 26136             |

Fig.8 Interfaccia principale di gestione

Un aspetto negativo di Ldap Account manager in versione free è la mancanza di un meccanismo che permetta agli utenti di gestire la propria password in autonomia.